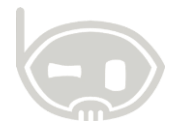

# **IMPUESTOS Impuestos**

**Realizado por Área de soporte y servicio al cliente**

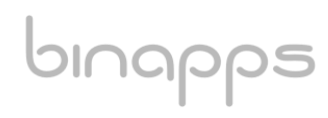

1

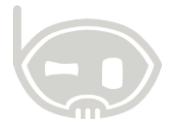

#### **TABLA DE CONTENIDO**

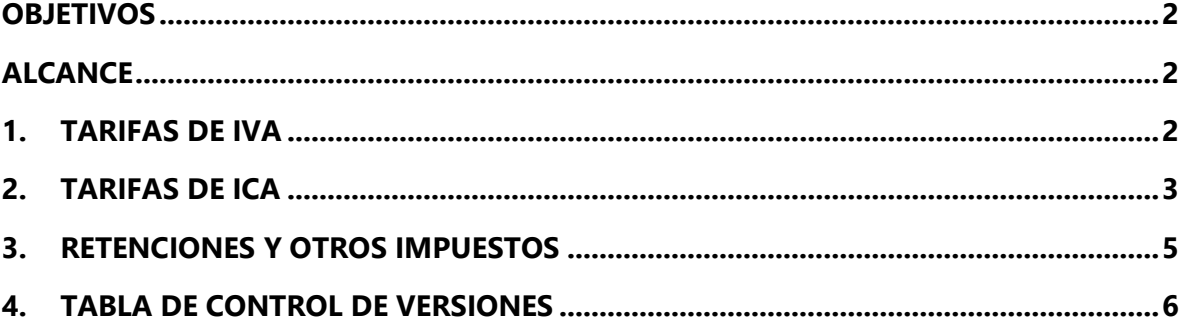

#### <span id="page-1-0"></span>**OBJETIVOS**

Explicar el catálogo de impuestos.

#### <span id="page-1-1"></span>**ALCANCE**

oınapps

<span id="page-1-2"></span>Capacitar a cerca de la creación, modificación y eliminación de impuestos.

#### **1. TARIFAS DE IVA**

Para ingresar al catálogo de IVA ingrese a Catálogos/ Impuestos/ Tarifas de IVA

B.Net Empresarial :: APLICACIONES DE NEGOCIOS INTELIGENTES BINAPPS SAS

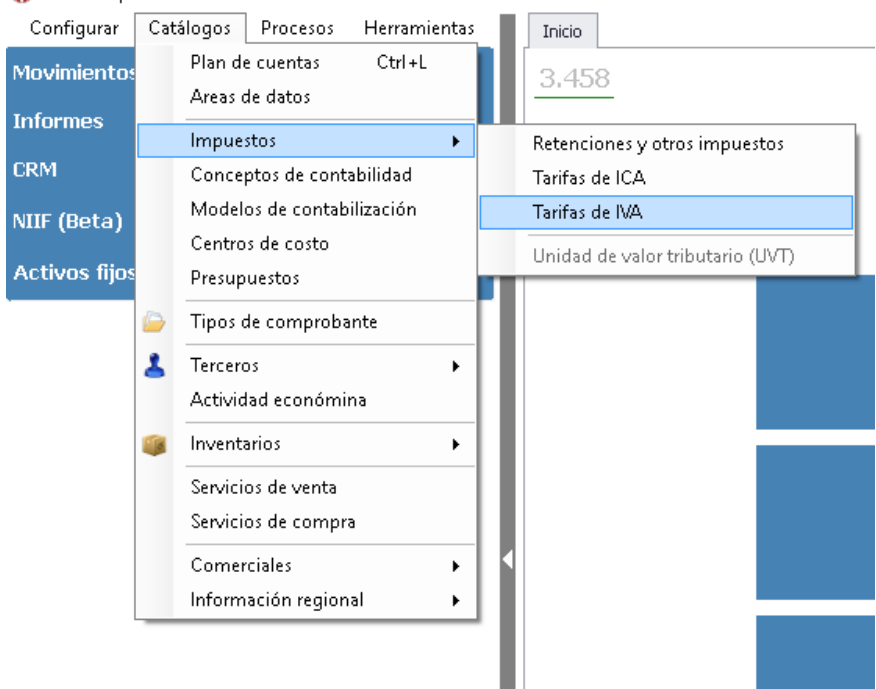

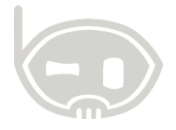

3

Haga clic en nuevo y diligencie los datos solicitados.

Código: Este código no debe repetirse en ningún caso, de lo contrario no podrá guardar.

Nombre: Puede otorgar cualquier nombre con el que pueda distinguir la tarifa.

Porcentaje: Valor tarifa de IVA en porcentajes.

Base mínima: En caso de tenerla especifíquela, de lo contrario déjelo en cero.

Contabilización: Debe indicar las cuentas para el IVA generado, descontable… Estas cuentas deben ser indicadas por el contador. (No es necesario en todos los casos indicr la tarifa de IVA generado por consumo ni asumido)

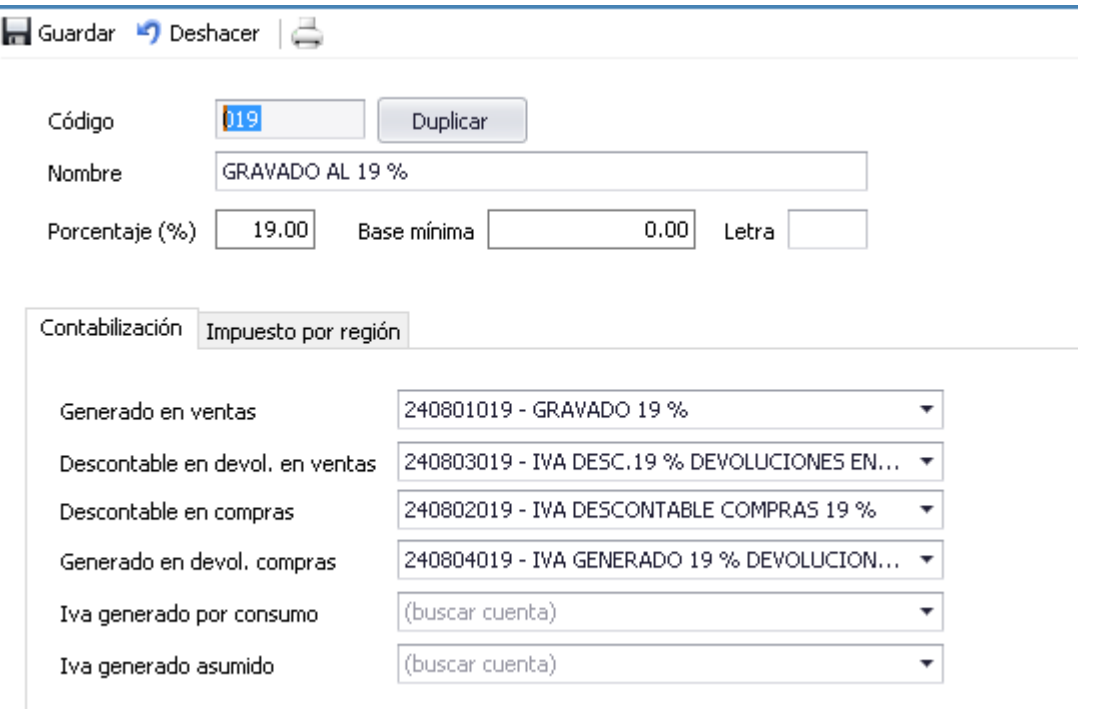

#### <span id="page-2-0"></span>**2. TARIFAS DE ICA**

bınapps

Para ingresar al catálogo de tarifas de ICA ingrese a Catálogos/ Impuestos/ Tarifas de ICA

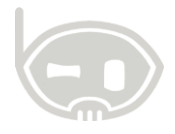

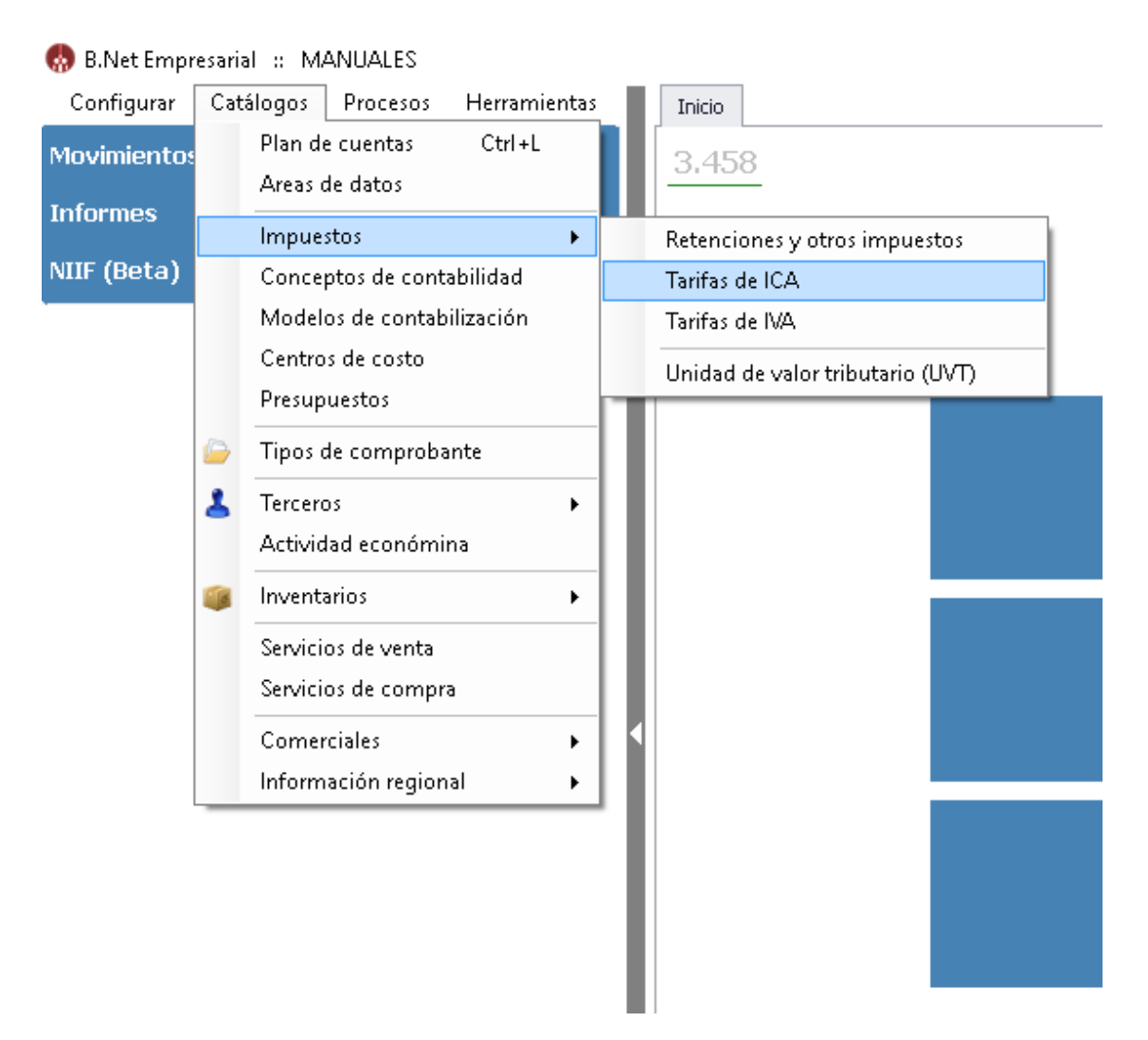

A continuación, haga clic en Nuevo y diligencie los datos solicitados, debe tener en cuenta que en las tarifas de ICA no se debe dar la tarifa en porcentaje sino en milage (por mil) y haga clic en guardar.

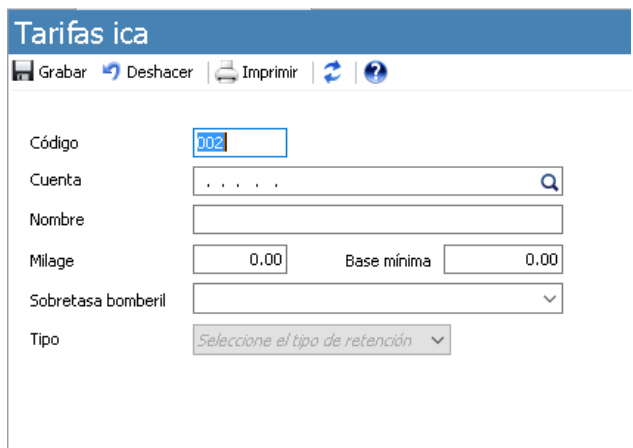

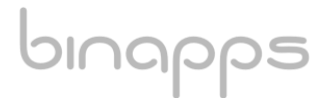

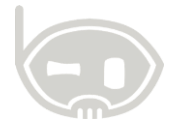

## <span id="page-4-0"></span>**3. RETENCIONES Y OTROS IMPUESTOS**

En este catálogo se deben crear las retenciones, impuesto al consumo y también las tarifas de Iva para enlazarlas con los informes.

Para ingresar al catálogo de retenciones y otros impuestos ingrese a Catálogos/ Impuestos/ Retenciones y otros impuestos.

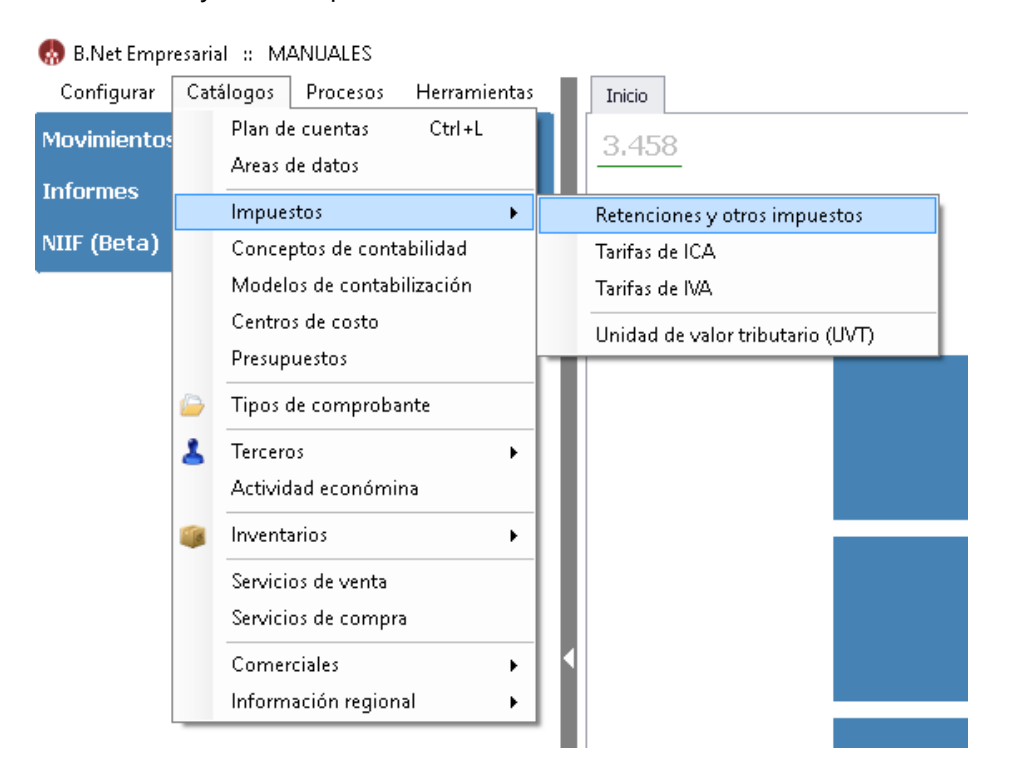

A continuación, haga clic en Nuevo y diligencie los datos solicitados, tenga en cuenta que en la clase debe especificar el tipo de impuesto o retención y cuando esté diligenciado haga clic en guardar.

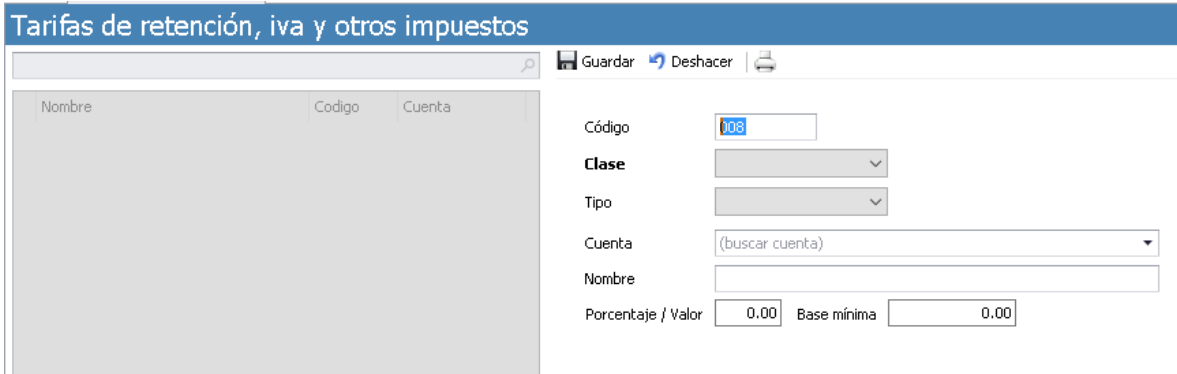

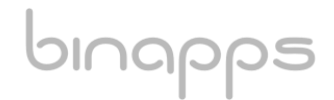

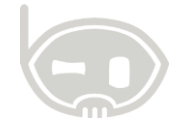

## <span id="page-5-0"></span>**4. TABLA DE CONTROL DE VERSIONES**

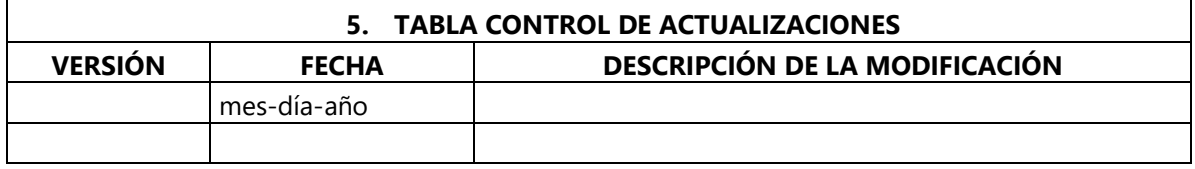

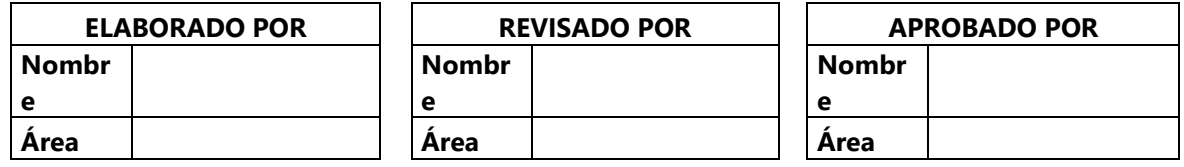

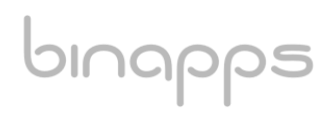